## NWEA – Finding Reports Melissa Gorsegner 3/9/14

## 1. Start by going to MAP Reports

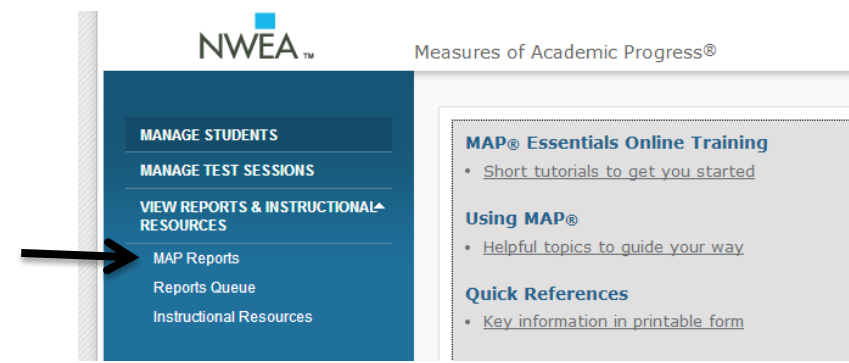

2. Choose "Class Breakdown Reports"

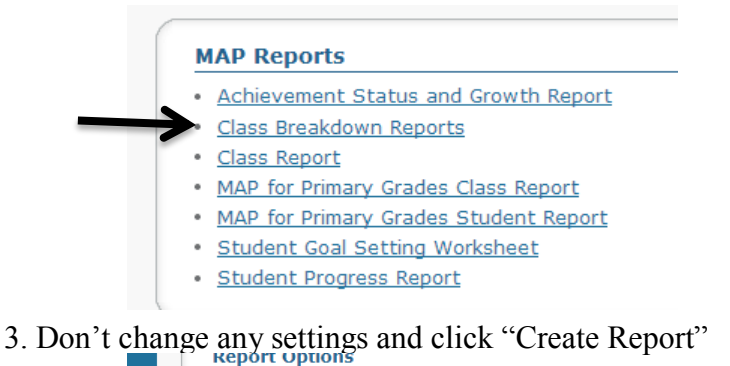

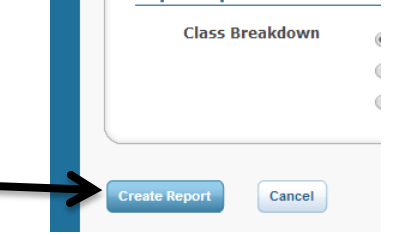

4. This report will show you an overall score breakdown for each subject.

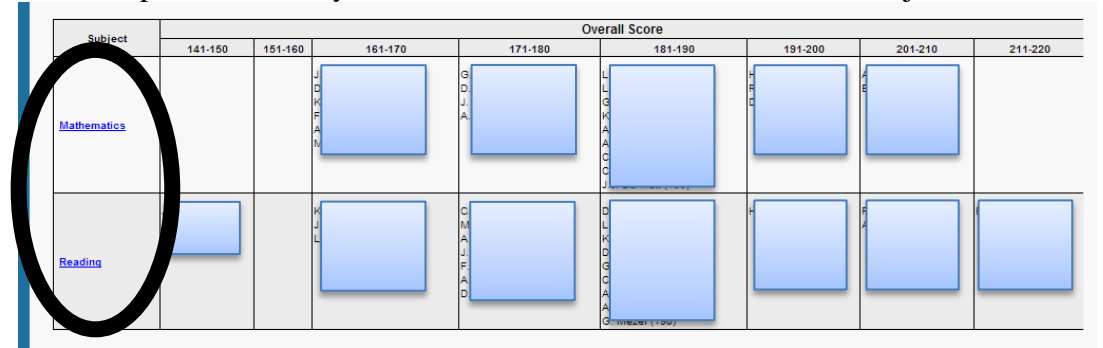

5. To get the specifics of a subject, click on that subject.

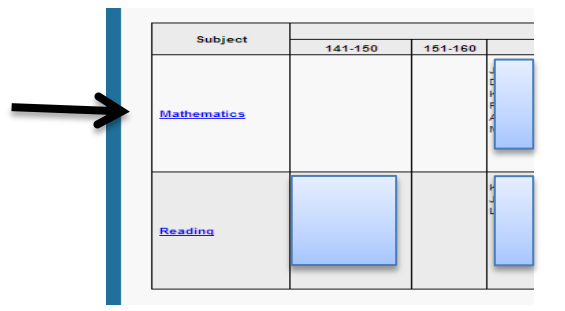

6. This report shows you a breakdown of how every student did in each area of the subject.

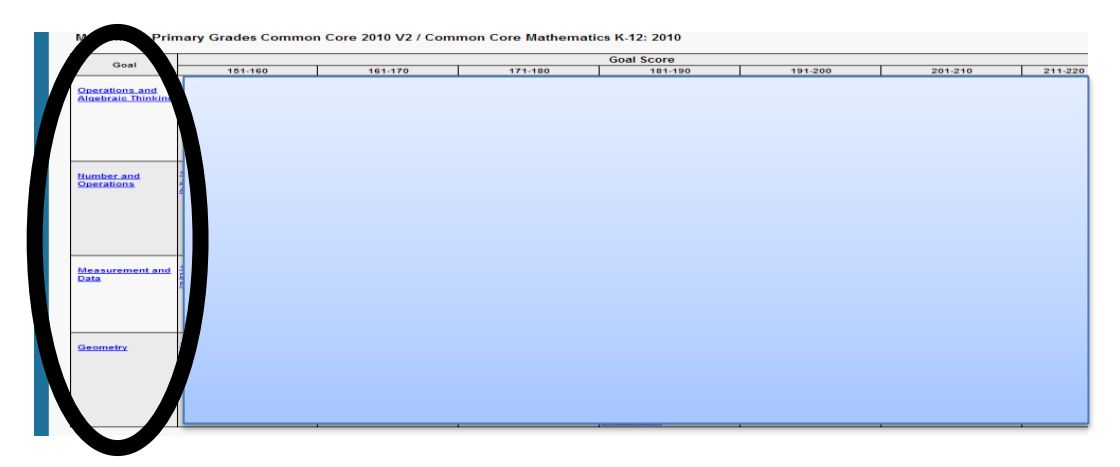

7. From here, you have two options:

a. Option A: Click on the Goal Area to get a list of the Instructional Data. It will show Skills and Concepts to Enhance, Develop, and Introduce in a RIT score range.

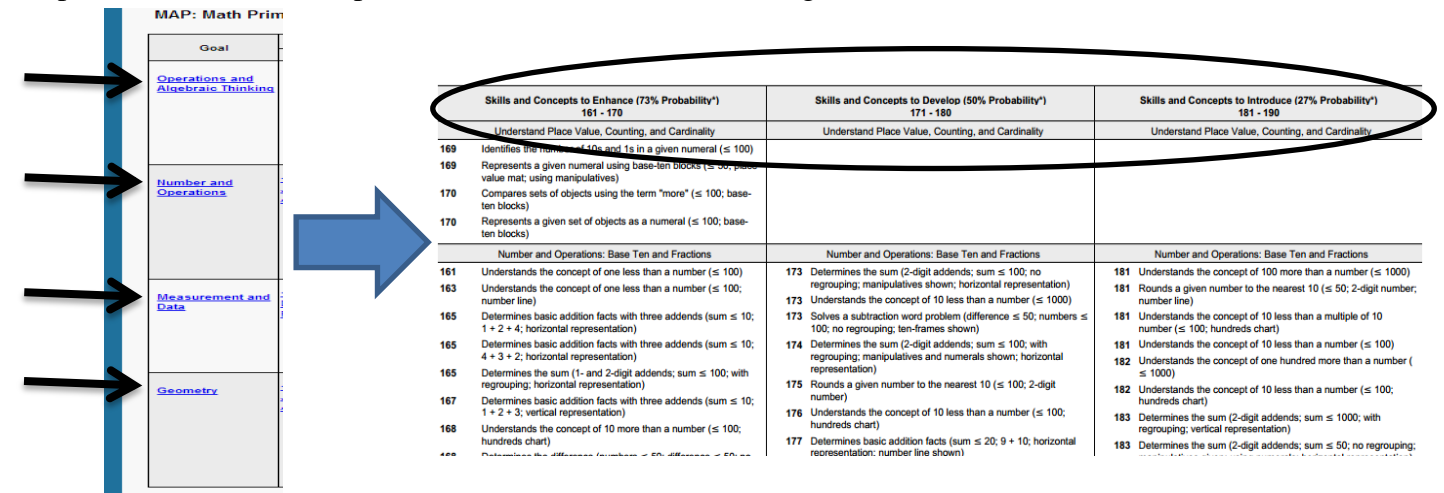

b. Option B: Click on the student's name to get a list of his or her individual RIT range and a list of his or her Instructional Data. It will show Skills and Concepts to Enhance, Develop, and Introduce for that specific student. \*Note – this is only in the specific goal area (i.e. Numbers and Operations)

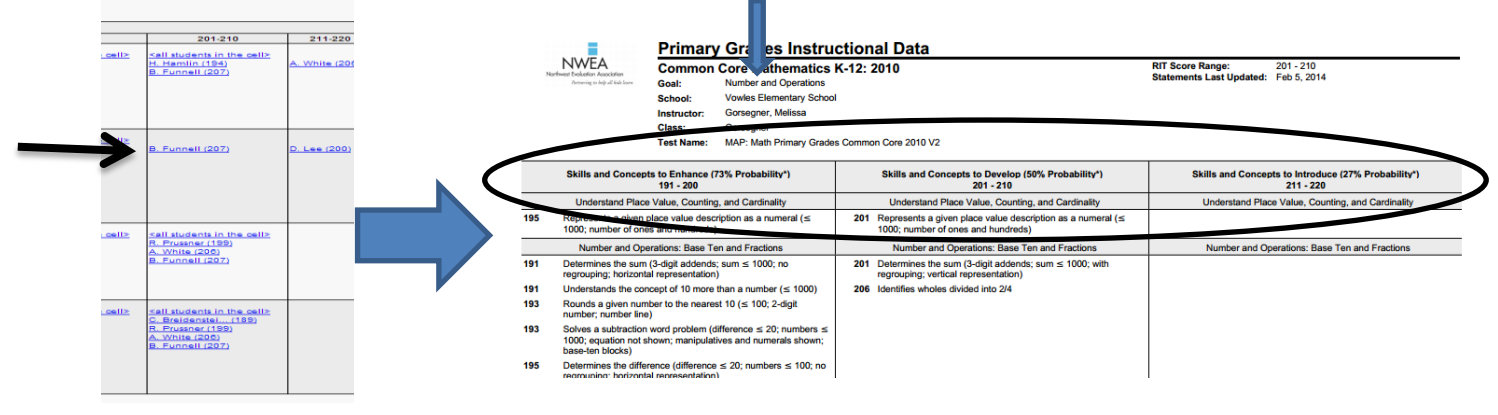